# Connecting Apple TV to Hotel WiFi

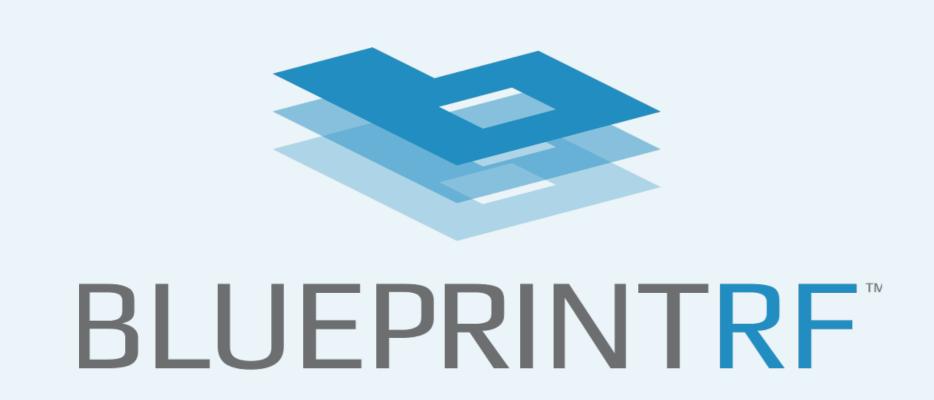

Apple TV is a streaming platform that guests seek to connect to their room's TV system, seamlessly integrating Apple devices. Here are the basic steps to connecting:

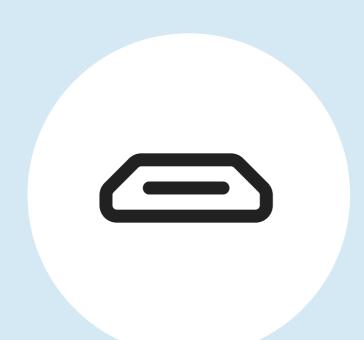

### **Check the TV**

Check if the TV has an HDMI port. If yes, you can connect your device using the input. If not, you will need to use WiFi.

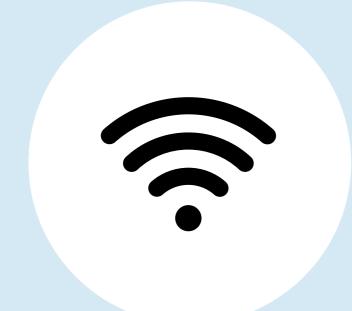

#### Connect to the hotel WiFi network

Connect your Apple TV device to the hotel's WiFi network. Go to Settings > Network > WiFi and select the hotel's network.

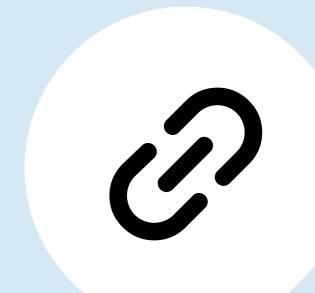

#### Connect the Apple TV to the hotel room TV

Connect one end of the HDMI cable to the back of the device and the other end to an available HDMI port on the TV.

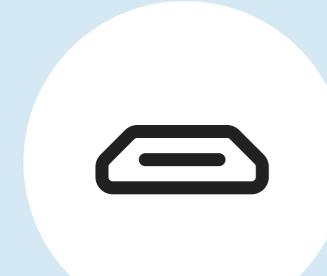

# Switch on the TV and input source

Next, turn on the TV and switch to the input source into which the Apple TV has been plugged.

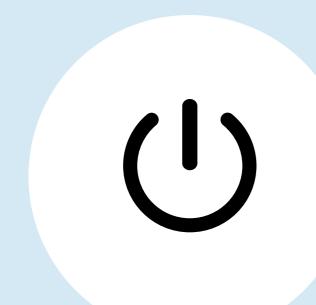

## Set up the Apple TV

Follow the on-screen instructions to set up the Apple TV. This may include signing in to your Apple ID and downloading apps.

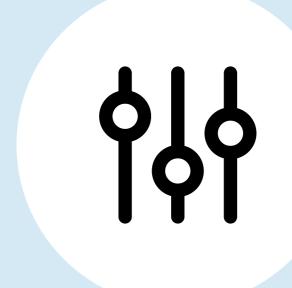

#### Complete Setup

Follow the on-screen instructions and enable the Apple TV device to complete the setup process, including any software updates.

If the hotel's network requires login, you may need to use a workaround such as connecting your laptop & the hotel's WiFi. This may include making a connection between your laptop or phone and the hotel's WiFi by filling out the required info on the hotel's login portal page.

# Hotel WiFi: The Common Denominator for Streaming Connectivity

Ultimately, the quality of a hotel's WiFi network plays a crucial role in supporting a seamless connection between streaming services and a hotel's TV systems. With the help of managed WiFi services from **Blueprint RF**, hoteliers can harness the proper WiFi infrastructure to provide adequate coverage to meet the needs of tech-savvy guests.